# **BAB III**

# **METODOLOGI PENELITIAN**

Didalam bab ini dijelaskan tentang metode penelitian yang digunakan. Metode penelitian merupakan urutan langkan-langkah sistematis dari penelitian yang dilakukan dan penjelasan singkat pada tahapannya. Adapun tahapan-tahapan pada penelitian ini digambarkan oleh Gambar 3.1

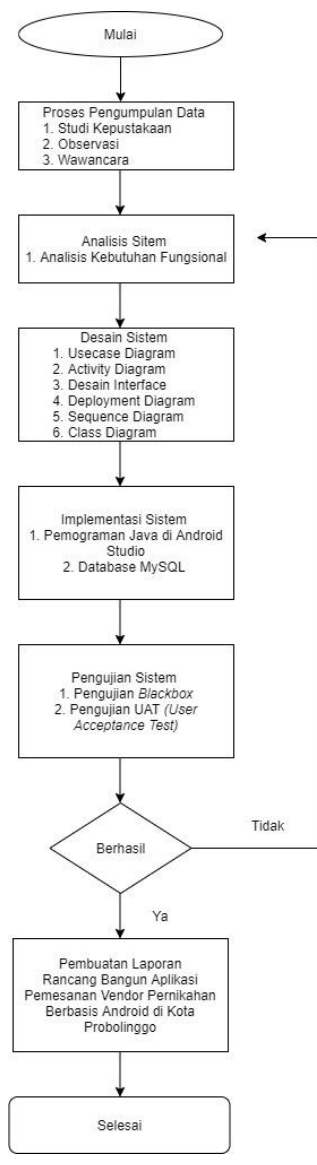

Gambar 3.1 Diagram Alur Penelitian (Sumber : data diolah oleh penulis)

#### **3.1 Metode Pengumpulan Data**

Metode yang digunakan untuk mengumpukan data dan informasi dalam penelitian ini yaitu :

# **3.1.1 Studi Kepustakaan**

Studi kepustakaan dilakukan dengan mencari sumber pustaka yang dapat mendukung dan memberikan informasi yang terpercaya dalam menyelesaikan penelitian ini. Studi kepustakaan yang digunakan dalam penelitian ini antara lain : jurnal-jurnal terkait perancangan pemesanan vendor pernikahan berbasis android dan buku yang terkait dengan penelitian tersebut.

# **3.1.2 Observasi**

Dalam metode observasi dilakukan dengan cara bertemu vendor pernikahan di Kota Probolinggo untuk mengamati secara langsung permasalahan yang terjadi pada suatu objek penelitian.

#### **3.1.3 Wawancara**

Dalam tahap wawancara dilakukan untuk mendapatkan informasi dari narasumber yang terpercaya, baik secara lisan maupun tatap muka. Pada tahap ini melakukan melakukan komunikasi tanya jawab kepada vendor pernikahan di Kota Probolinggo. Adapun tujuan dari tahapan wawancara adalah agar bisa mendapatkan informasi yang valid dari narasumber.

# **3.2 Analisis Sistem**

Pada tahap analisis sistem peneliti bertujuan untuk dijadikan sebagai bahan referensi pada penelitian yang sudah dilakukan sebelumnya, bertujuan sebagai acuan untuk merancang dan membangun sesuai dengan kebutuhan sistem. Peneliti bermaksud merancang dan membangun sistem informasi pemesanan vendor pernikahan agar sistem memberikan informasi yang lengkap dari konsep pernikahan dan khususnya mempermudah calon pengantin user dalam menentukan pilihan sesuai kebutuhan dan keinginannya. Dan penelititi menggunakan analisis kebutuhan fungsional dalam penelitian ini.

### **3.3 Perancangan Sistem**

Pada tahap perancangan sistem peneliti melakukan perancangan sistem informasi pemesanan vendor pernikahan yang akan dibangun, sehingga dapat diperoleh gambaran detail. Berikut *usecase diagram*, *activity diagram*, *desain interface, deployment diagram, sequence diagram, class diagram.* Perancangan sistem pemesanan vendor pernikahan:

# **3.3.1 Desain** *Usecase*

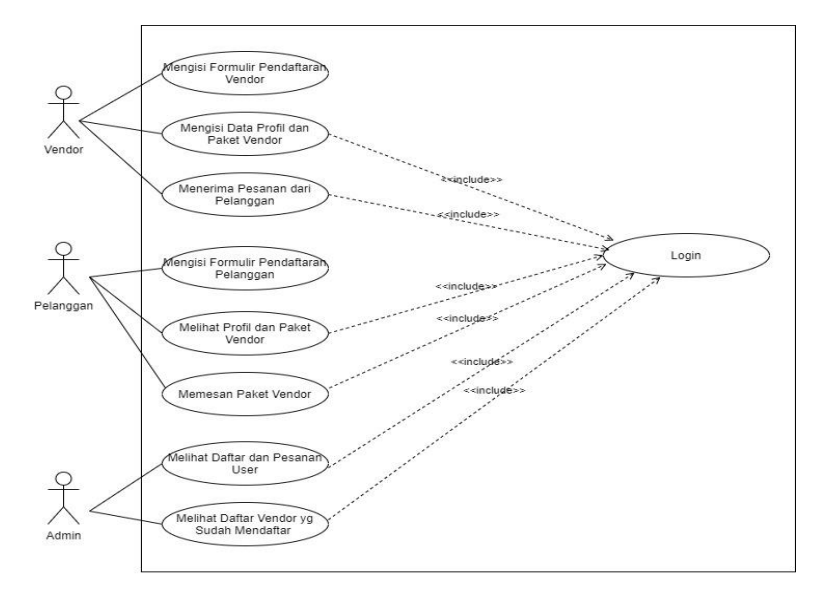

Gambar 3.2 *Usecase Diagram*  (Sumber : data diolah oleh penulis)

Usecase diagaram diatas merupakan aktivitas aktor dalam sistem. Dimana vendor jika ingin menawarkan jasanya maka vendor harus melakukan proses pendaftaran terlebih dahulu selanjutnya vendor bisa untuk mengelola paket vendor. Kemudian jika ada pesanan dari pelanggan, vendor bisa untuk mengkonfirmasi pesanan.

Aktor pelanggan sebelum melakukan pemesanan paket vendor, pelanggan harus mendaftar terlebih dahulu. Jika proses pendaftaran selesai, pelanggan bisa untuk melihat dan memesanan paket vendor yang tersedia.

Aktor admin juga bisa untuk melihat data pesanan user dan melihat data vendor yang sudah mendaftar.

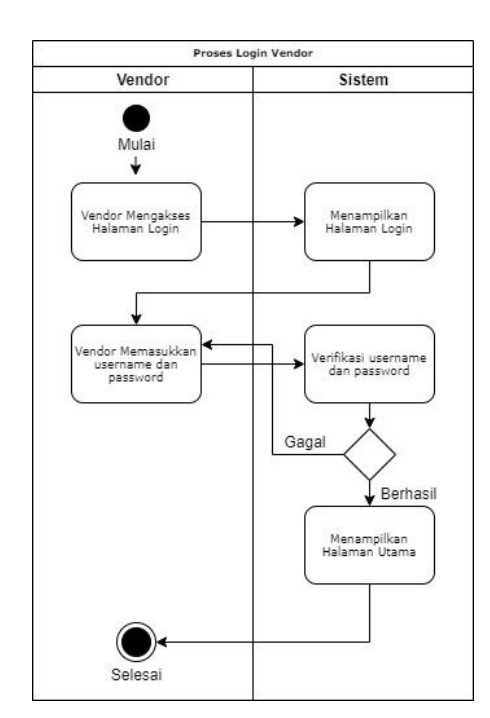

#### **3.3.2** *Activity Diagram* **Vendor**

Gambar 3.3 *Activity Diagram* Login Vendor

Aktivitas diagram login vendor menjelaskan proses vendor sebelum masuk menu halaman utama. Dimana vendor harus menginputkan username dan

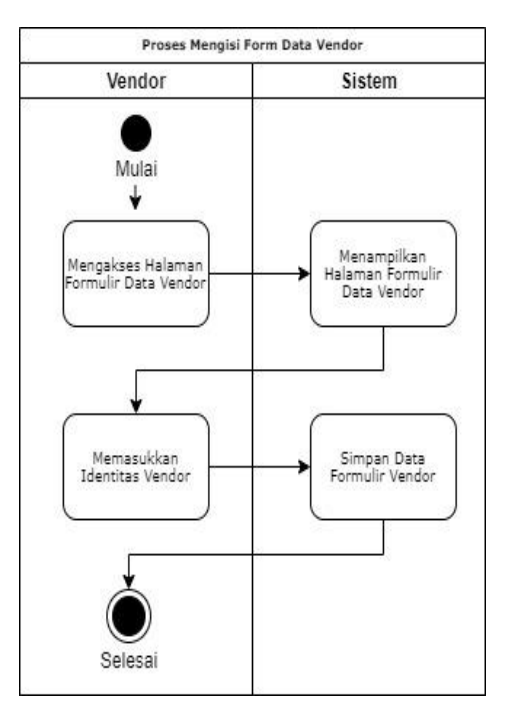

password yang akan diverifikasi oleh sistem. Jika proses verifikasi berhasil, maka vendor bisa mengakses halaman utama.

Gambar 3.4 *Activity Diagram* Mengisi Form Data Vendor (Sumber : data diolah oleh penulis)

Aktivitas diagram mengisi form data vendor ini menjelaskan mengenai proses vendor untuk mengisi formulir pendaftaran vendor. Dimana pada proses ini vendor mengakses halaman formulir data vendor yang kemudian vendor mengisi formulir yang sudah disediakan pada halaman tersebut. Dimana pada halaman ini, vendor mengisi nama, alamat, no hp, username, dan e-mail. Pada proses ini jika vendor tidak mengisi salah satu menu yang sudah disediakan, maka vendor tidak bisa melanjutkan ke halaman berikutnya. Misal, vendor sudah mendaftar tetapi tidak mengisi e-mail maka tidak bisa untuk mendaftar.

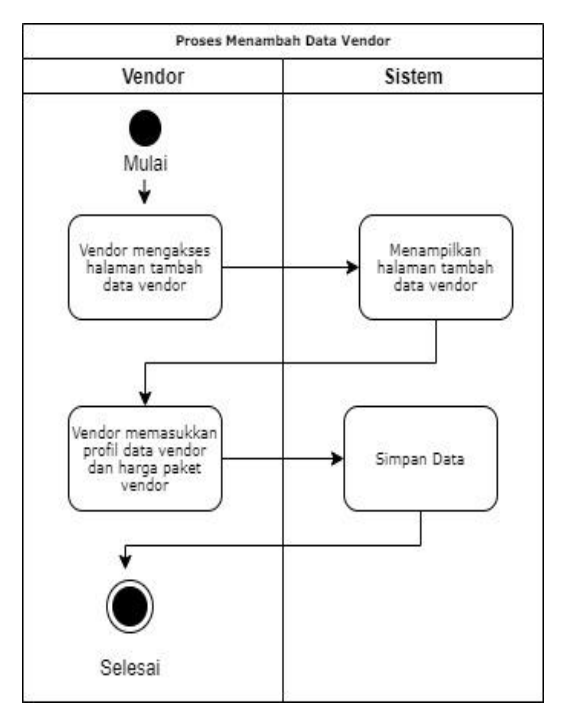

Gambar 3.5 *Activity Diagram* Menambah Data Vendor (Sumber : data diolah oleh penulis)

Aktivitas diagram menambah data vendor ini menjelaskan tentang proses vendor menginputkan profil data vendor dan haga paket vendor. Dimana setelah proses mengisis formulir data vendor. Vendor bisa mengakses halaman tambah data vendor dan sistem akan menampilkan halaman tambah data vendor. Kemudian vendor memasukkan profil lengkap vendor, harga paket vendor, dan foto hasil vendor yang ingin ditawarkan kepada pelanggan di halaman tersebut, jika semua data profil dan harga paket vendor sudah diinputkan maka sistem akan menyimpan data tersebut. Dimana pada aktivitas ini jika vendor tidak mengisikan salah satu menu yang tersedia pada sistem, maka data tidak bisa disimpan oleh sistem atau gagal. Jadi pada aktivitas ini, vendor harus mengisi dengan lengkap Pada setiap menu yang sudah disediakan pada aktivitas ini.

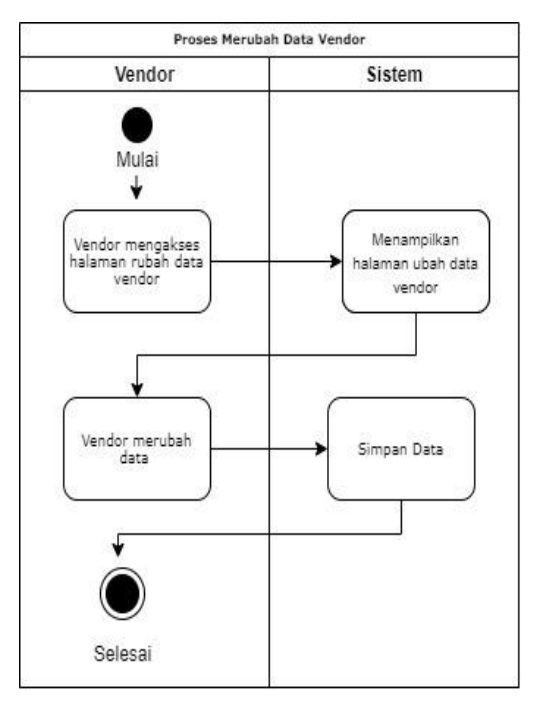

Gambar 3.6 *Activity Diagram* Merubah Data Vendor (Sumber : data diolah oleh penulis)

Aktivitas diagram merubah data vendor ini menjelaskan tentang proses vendor merubah profil data vendor dan harga paket vendor. Dimana dengan adanya menu ini dapat memudahkan vendor untuk merubah profil dan paket vendor jika ada perubahan. Vendor mengakses halaman rubah data vendor dan sistem akan menampilkan halaman rubah data vendor. Kemudian vendor akan merubah data dihalaman rubah data, jika semua data sudah selesai dirubah maka sistem akan menyimpan data tersebut. Dimana pada aktivitas ini jika vendor tidak mengisikan salah satu menu yang tersedia pada sistem, maka data tidak bisa disimpan oleh sistem atau gagal. Jadi pada aktivitas ini, vendor harus mengisi dengan lengkap pada setiap menu yang sudah disediakan pada aktivitas ini.

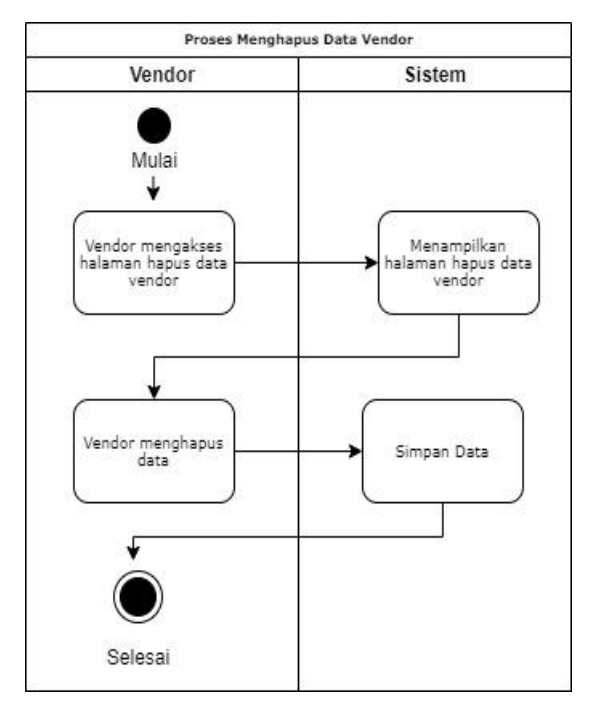

Gambar 3.7 *Activity Diagram* Menghapus Data Vendor (Sumber : data diolah oleh penulis)

Aktivitas diagram menghapus data vendor ini menjelaskan tentang proses vendor menghapus datanya. Dimana vendor mengakses halaman hapus data vendor dan sistem akan menampilkan halaman hapus data vendor. Kemudian vendor akan menghapus data dihalaman hapus data vendor, jika semua data sudah selesai dihapus maka sistem akan menyimpan data tersebut. Dimana pada aktivitas ini jika vendor tidak mengisikan salah satu menu yang tersedia pada sistem, maka data tidak bisa disimpan oleh sistem atau gagal. Jadi pada aktivitas ini, vendor harus mengisi dengan lengkap pada setiap menu yang sudah disediakan pada aktivitas ini.

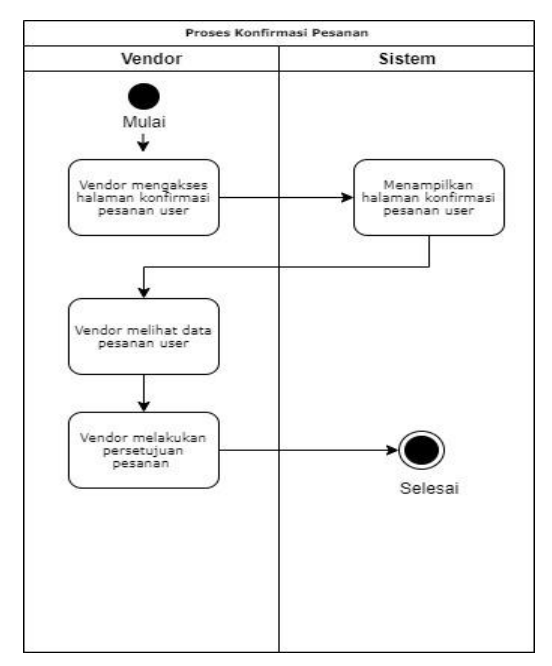

Gambar 3.8 *Activity Diagram* Konfirmasi Pesanan Pelanggan (Sumber : data diolah oleh penulis)

Aktivitas diagram konfirmasi pesanan pelanggan ini menjelaskan tentang proses vendor mengkonfirmasi pesanan yang masuk dari pelanggan. Dimana vendor mengakses halaman konfirmasi pesanan dan sistem akan menampilkan halaman konfirmasi pesanan. Kemudian vendor melihat data pesanan yang masuk dan vendor melakukan persetujuan pesanan pelanggan. Dimana pada aktivitas ini jika vendor tidak mengisikan salah satu menu yang tersedia pada sistem, maka data tidak bisa disimpan oleh sistem atau gagal. Jadi pada aktivitas ini, vendor harus mengisi dengan lengkap pada setiap menu yang sudah disediakan pada aktivitas ini. Misal, vendor belum konfirmasi terkait pesanan *costumer* yang sudah masuk maka sistem tidak akan bisa menyimpan konfirmasi pesanan. Jika, vendor sudah konfirmasi terkait pesanan vendor yang sudah masuk maka sistem akan menyimpan data tersebut yang kemudian akan dikirimkan pada server *customer*.

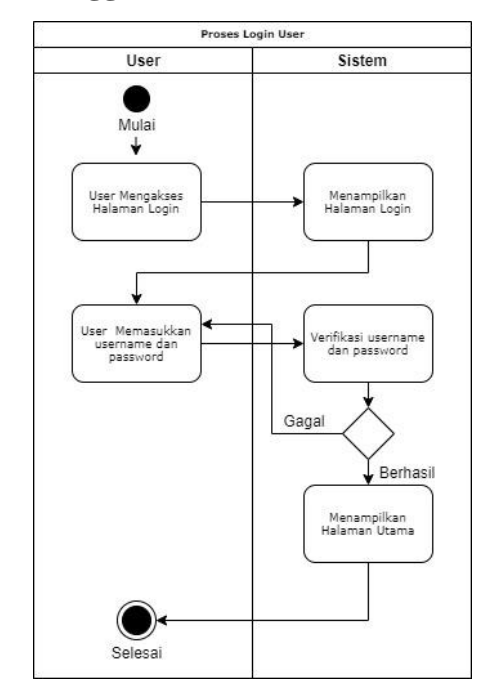

#### **3.3.3** *Activity Diagram* **Pelanggan**

Gambar 3.9 *Activity Diagram* Proses Login Pelanggan (Sumber : data diolah oleh penulis)

Aktivitas diagram login pelanggan menjelaskan proses pelanggan sebelum masuk menu halaman utama. Dimana pelanggan harus menginputkan username dan password yang akan diverifikasi oleh sistem. Jika proses verifikasi berhasil, maka pelanggan bisa mengakses halaman utama. Pada proses ini jika pelanggan tidak mengisi salah satu menu yang sudah disediakan, maka pelanggan tidak bisa melanjutkan ke halaman berikutnya. Misal, pelanggan sudah mendaftar tetapi tidak mengisi e-mail maka tidak bisa untuk mendaftar. Aktivitas ini merupakan aktivitas awal dalam penggunaan aplikasi ini. Maka pada kesimpulannya, jika aktor pelanggan tidak melakukan pendaftaran dan tidak melakukan proses login maka aktor pelanggan tidak dapat akses pada menu selanjutnya. Server juga tidak dapat mengenali aktor pelanggan, sehingga tidak dapat melakukan penggunaan pada aplikasi.

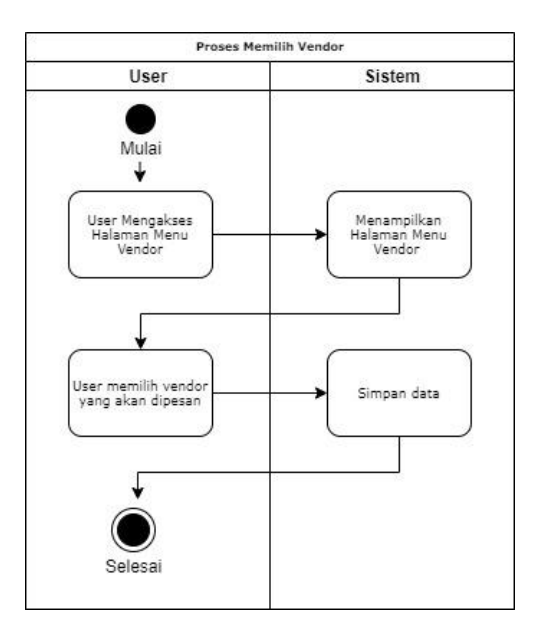

Gambar 3.10 *Activity Diagram* Proses Memilih Vendor (Sumber : data diolah oleh penulis)

Aktivitas diagram memilih vendor ini menjelaskan tentang proses pelanggan untuk memilih vendor. Dimana pelanggan mengakses halaman menu vendor dan sistem akan menampilkan halaman menu vendor. Kemudian pelanggan memilih vendor yang akan dipesan. Jika sudah memilih vendor maka sistem akan menyimpan data yang sudah pelanggan pilih.

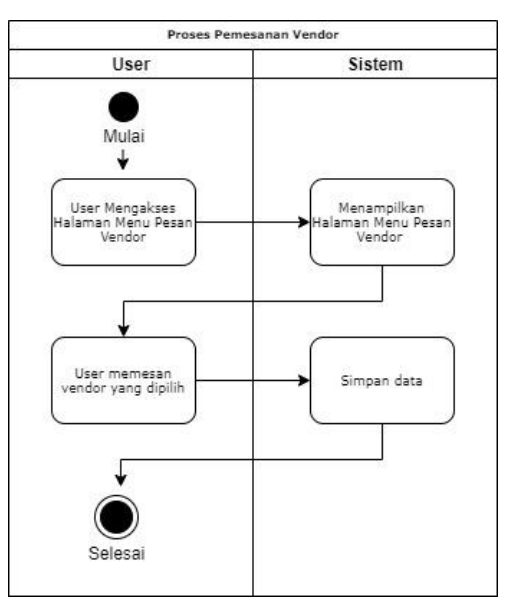

Gambar 3.11 *Activity Diagram* Proses Melakukan Pemesanan (Sumber: data diolah oleh penulis)

Aktivitas diagram melakukan pemesanan ini menjelaskan tentang proses pelanggan untuk melakukan proses pemesanan vendor yang sudah dipilih. Dimana pelanggan mengakses halaman menu pesan vendor dan sistem akan menampilkan halaman menu pesan vendor. Kemudian pelanggan akan memesan vendor yang sudah dipilih. Jika sudah memesan vendor yang sesuai maka sistem akan menyimpan data.

#### **3.3.4** *Activity Diagram* **Admin**

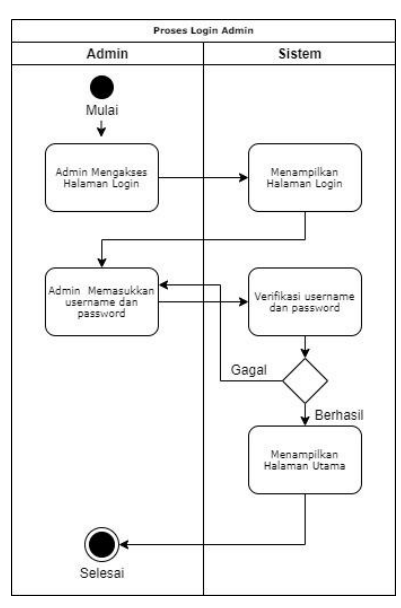

Gambar 3.12 *Activity Diagram* Proses Login Admin

(Sumber : data diolah oleh penulis)

Aktivitas diagram login admin menjelaskan proses admin sebelum masuk menu halaman utama. Dimana admin harus menginputkan username dan password yang akan diverifikasi oleh sistem. Jika proses verifikasi berhasil, maka admin bisa mengakses halaman utama.

#### **3.3.5** *Class* **Diagram**

Class Diagram merupakan diagram yang menggambarkan kelas-kelas dalam sebuah sistem dan hubungannya antara satu dengan yang lain, serta dimasukkan pula atribut dan operasi (method). Setiap kelas memiliki atribut yang merupakan variabel-variabel yang dimiliki oleh suatu kelas. Diagram kelas dibuat agar pembuatan sistem dalam membuat kelas-kelas sesuai dengan rancangan. *Class* diagaram dibutuhkan pada penelitian ini, karena pada class diagaram ini memudahkan peneliti dalam pembuatan database terkait atribut dan method yang dibutuhkan pada tiap-tiap table *database* yang dibuat pada penelitian ini. Adapun *class* diagram rancang bangun aplikasi pemesanan vendor pernikahan sebagai berikut :

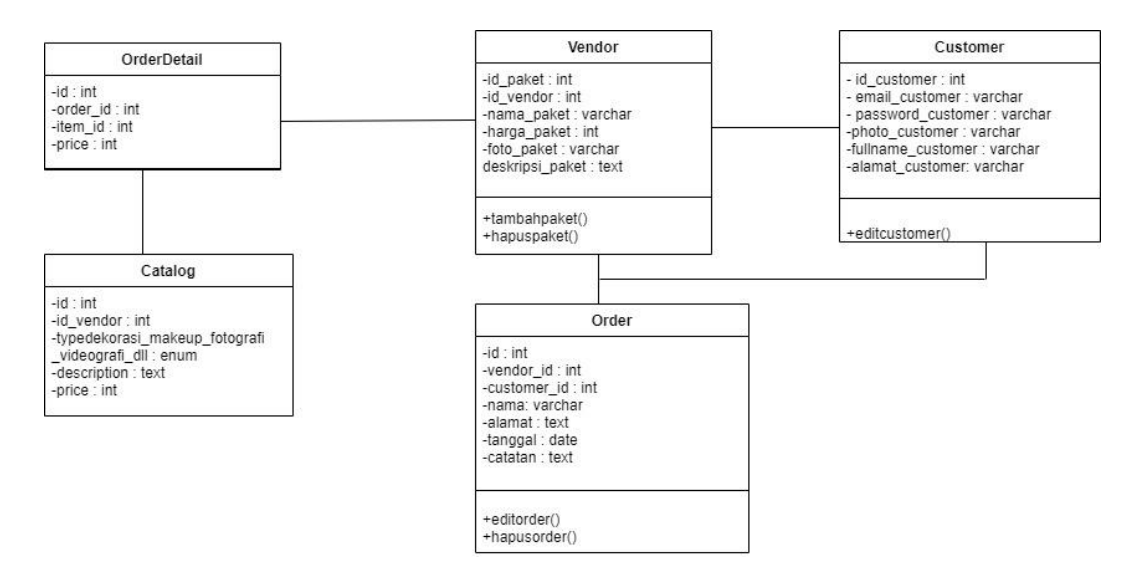

Gambar 3.13 Class Diagram (Sumber : data diolah oleh penulis)

## **3.3.6** *Sequence* **Diagram**

*Sequence* Diagram merupakan penggambaran langkah-langkah yang dilakukan sebagai respon dari suatu peristiwa untuk menghasilkan output tertentu. Adapun *sequence* diagram dari rancang bangun aplikasi pemesanan vendor pernikahan sebagai berikut :

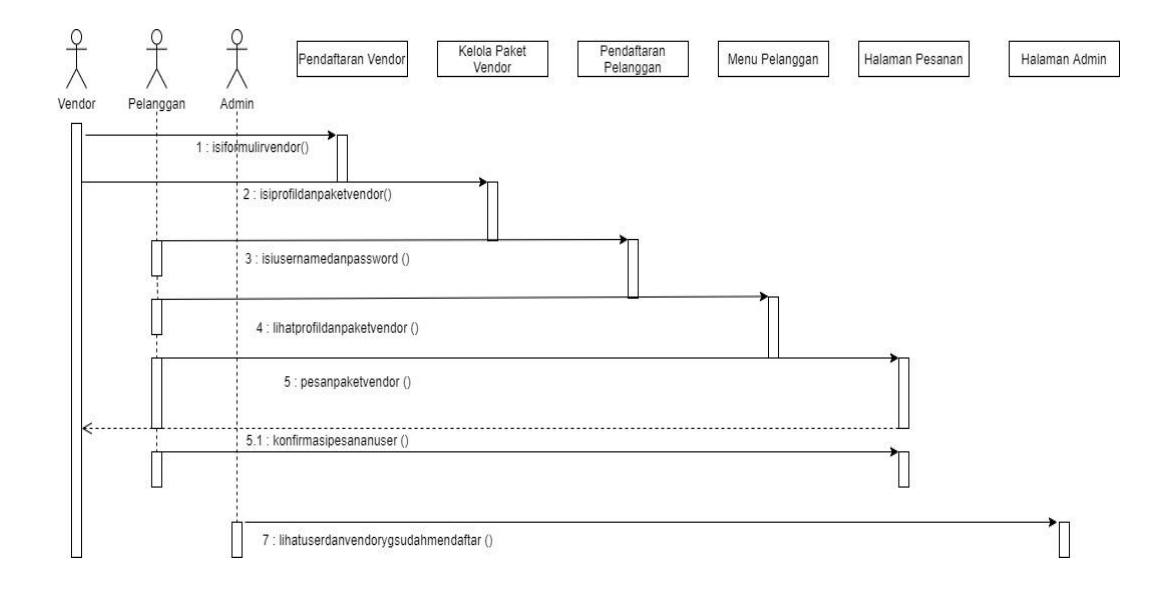

Gambar 3.14 Sequence Diagram (Sumber : data diolah oleh penulis)

Berdasarkan *Sequence Diagram* diatas menunjukkan alur proses pemesanan beserta messaga-message yang ditampilkan pada sistem. Aktor yang terlibat yaitu vendor, pelanggan, dan admin. Dimana setiap aktor memiliki tugas masing-masing yang telah disesuaikan. Pada penelitian ini dibutuhkan sequence diagram, karena pada *sequence* diagram memudahkan peneliti untuk mengetahui apa saja yang dibutuhkan tiap-tiap aktor untuk menjalankan sistem ini*. Sequence* diagram juga memudahkan pengguna untuk mengetahui apa saja yang bisa dilakukan tiap-tiap aktor pada sistem ini.

## **3.3.7** *Deployment* **Diagram**

*Deployment* diagram merupakan diagram yang digunakan untuk memetakan software ke proses node. Diagram ini menunjukkan konfigurasi proses pada saat *run time* dan software yang ada didalamnya dan diagram ini merupakan salah satu diagram penting dalam tingkat implementasi perangkat lunak. Adapun deployment diagram rancang bangun aplikasi pemesanan vendor pernikahan sebagai berikut :

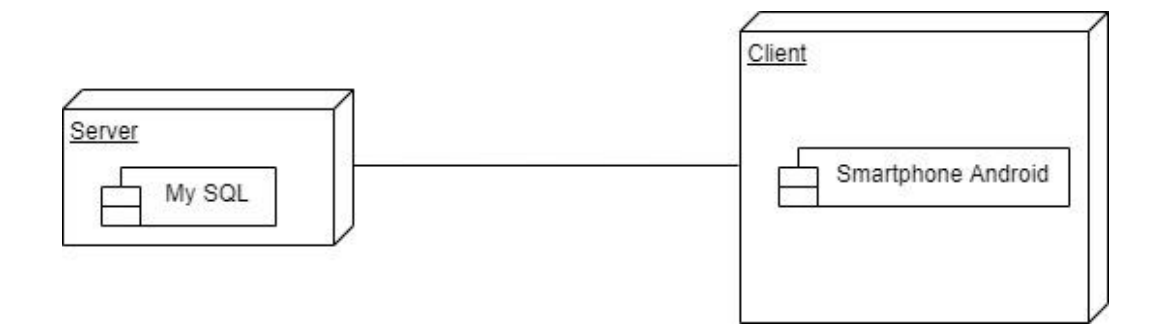

Gambar 3.15 Deployment Diagram (Sumber : data diolah oleh penulis)

# **3.3.8** *Desain Interface* **Vendor**

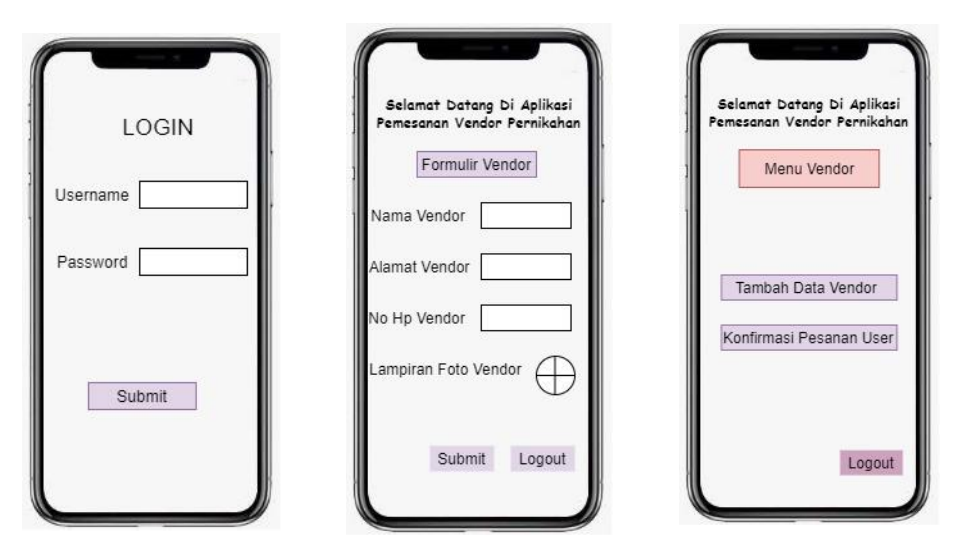

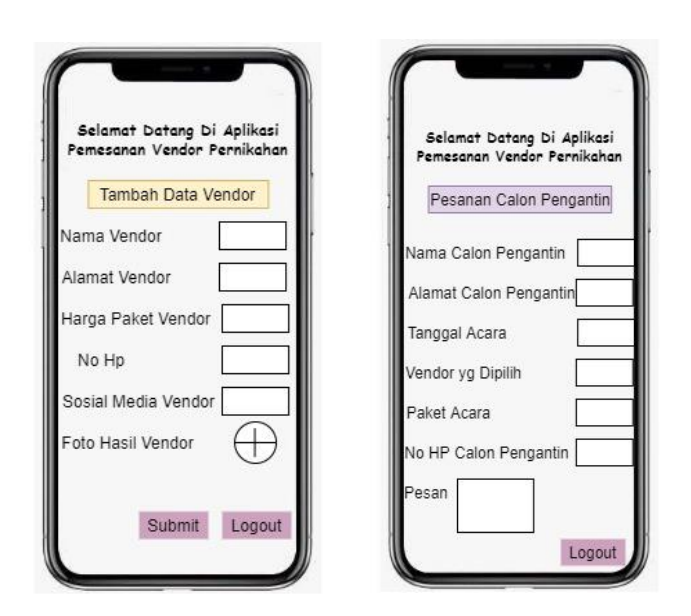

Gambar 3.16 Desain Interface Vendor (Sumber : data diolah oleh penulis)

Desain interface diatas merupakan tampilan pada menu-menu vendor. Dimana vendor harus login terlebih dahulu dan mengisi formulir vendor. Jika proses verifikasi berhasil, maka vendor bisa untuk menambahkan profil dan paket vendor. Dan jika ada pesanan dari pelanggan, vendor juga bisa untuk mengkonfirmasi pesanan.

# **3.3.9** *Desain Interface* **Pelanggan**

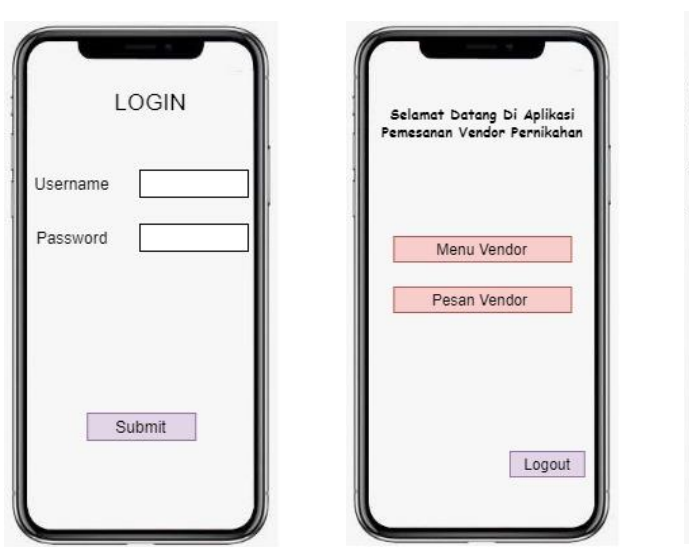

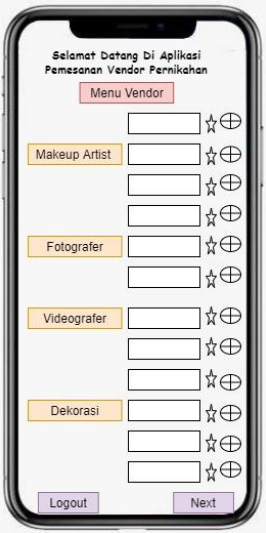

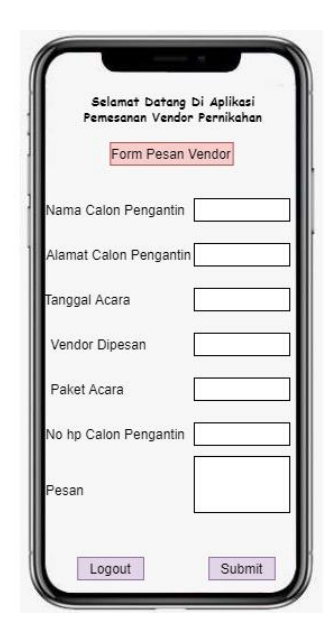

Gambar 3.17 Desain Interface Pelanggan (Sumber : data diolah oleh penulis)

Desain interface diatas merupakan tampilan menu-menu pada pelanggan. Dimana pelanggan harus melakukan proses login terlebih dahulu, jika proses verifikasi berhasil maka pelanggan bisa untuk melihat dan memesan paket vendor yang akan dipilih.

# **3.3.10** *Desain Interface* **Admin**

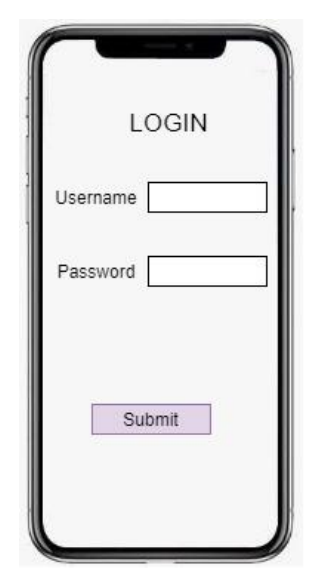

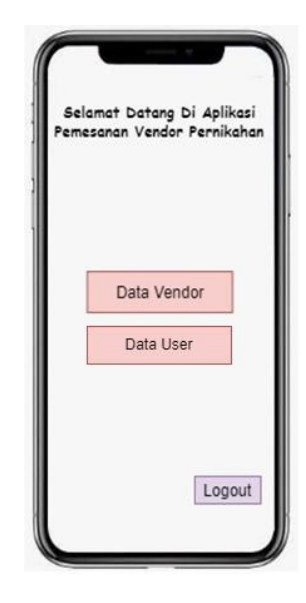

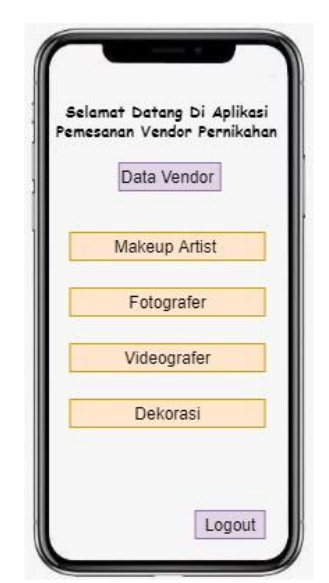

Gambar 3.18 Desain Interface Admin (Sumber : data diolah oleh penulis)

Desain interface diatas merupakan tampilan menu-menu pada admin, dimana admin harus melakukan proses login terlebih dahulu untuk bisa melihat data-data vendor yang sudah mendaftar dan data user.

## **3.4 Implementasi Sistem**

Implementasi sistem dilakukan dengan menggunakan bahasa pemograman Java di Android Studio, *database* MySQL yang dapat membantu permasalahan vendor pernikahan dalam melayani *customer* secara bagus. Dan dapat mempermudah *customer* dalam mencari informasi terkait kebutuhan acara pernikahan.

# **3.5 Pengujian Sistem**

Pada tahap ini dilakukan pengujian sistem yang bertujuan untuk menemukan kesalahan-kesalahan atau kekurangan-kekurangan pada sistem yang telah diuji. Pengujian sistem dapat dilakukan secara berulang sesuai dengan tanggapan, kritik, dan saran kemudian dilakukan perbaikan hingga didapatkan hasil yang dapat bekerja dengan baik dan benar sesuai tujuan utama. Apabila proses pengujian sudah sesuai dengan yang diharapkan maka lanjut ke proses selanjutnya, tetapi jika tidak maka proses akan kembali ke proses perancangan sistem. Pengujian ini menggunakan metode *Blackbox Testing*, yaitu pengujian yang memfokuskan terkait keperluan fungsional dari *software* dan penelitian ini menggunakan pengujian UAT *(User Acceptance Test),* yaitu pengujian yang melibatkan pengguna sistem.

## **3.6 Pembuatan Laporan**

Tahapan pembuatan laporan adalah tahapan akhir yang dilakukan dengan membuat laporan dari hasil penelitian ini dan membuat kesimpulan untuk pernyataan akhir dari semua penjelesanan sebelumnya.